## **Introduction**

SEQ Mapper was designed to perform sequence mapping between reference data and generated sample reads. Three types of STR loci were used: the STR repeat region only, the STR region plus the two primer sequences, and the entire STR locus spanning the two primers and flanking DNA. SEQ Mapper identifies STR alleles from complex DNA data obtained from MPS using these three parameters. Sequences of STR alleles are used as references of search. Four levels of search in different stringency were used to detect alleles matching generated reads:

- 1. Allele Search: is the strictest search requires a full match on the entire reference allele sequence trimmed by user specified primer indices against the specific FASTA/FASTQ read.
- 2. STR & Primers Search: is the next level search requires a match on STR, user specified 5' and 3' flanking sequences individually.
- 3. STR Search: is the next level search only requires a match on STR.
- 4. Primers Search: is the lowest level search requires match on 5' and 3'. Two Primers Search reports will be generated: one excludes the matched allele and another excludes the matched STR & primers. In Primers Search reports, the total number of different bases comparing allele and FASTA/Q read will be calculated. This Difference value is called Levenshtein Distance. Lower Levenshtein Distance suggests a sample read is similar to a reference allele.

The SEQ Mapper app is accessible through below URL:

<http://forensic.mc.ntu.edu.tw:9000/SEQMapperWeb/Default.aspx>

Upon successful logon, user will have access to SEQ Mapper application below:

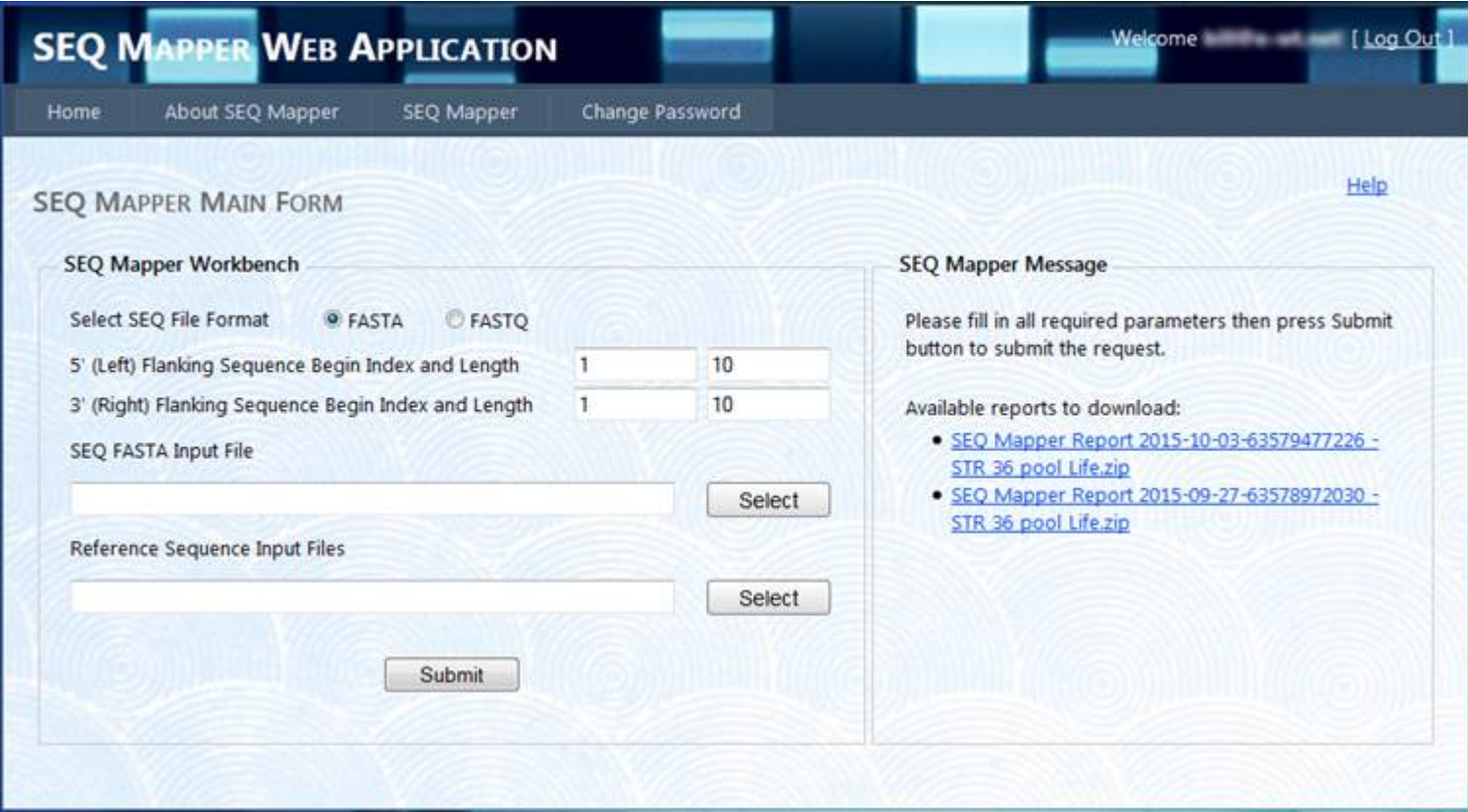

Two data sources required:

1. A set of locus/allele reference data files having one locus in one file in CSV format.

2. A set of sample reads in one file in FASTA/FASTQ format .

## **Locus/Allele Reference Data**

A locus CSV file contains its allele records and each allele record must have an allele, forward sequence and forward STR.

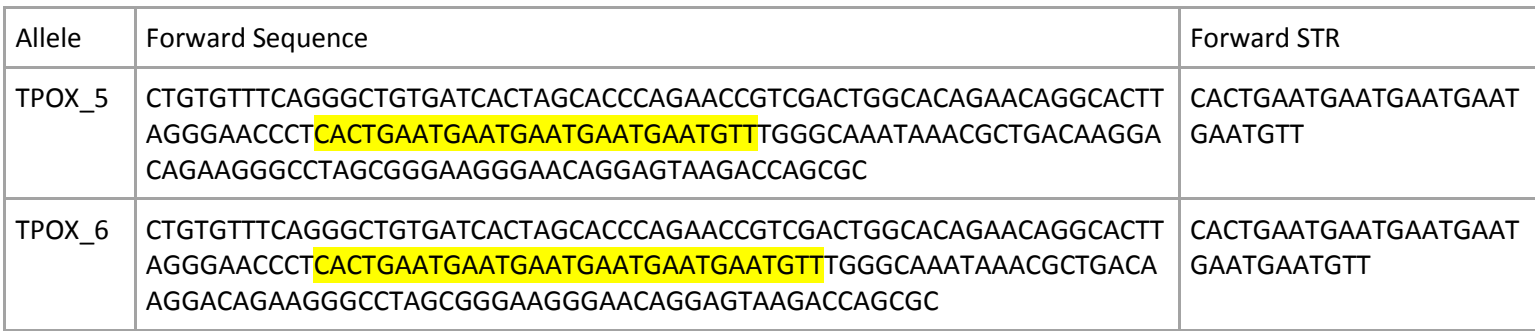

Notice the STR is part of the sequence.

## **FASTA/FASTQ Read Sample Data**

A read in a FASTA/FASTQ sample file must follow a valid FASTA/FASTQ header. The sample FASTA/FASTQ data file may have an optional group header in the first line and this group header line is like a FASTA header. If this group header line is omitted by user, SEQ Mapper will use the header of the first FASTA/FASTQ read as the group header. The group header is for report purpose.

In the sample reads data below the group header is provided.

>Sample reads data file contains 2 reads >CRVEA:00355:00699 CTGTGTTTCAGGGCTGTGATCACTAGCACCCAGAACCGTCGACTGGCACAGAACAGGCACTTAGGGAACCCTCACTGAATGAATGAATGAA TGAATGTTTGGGCAAATAAACGCTGACAAGGACAGAAGGGCCTAGCGGGAAGGGAACAGGAGTAAGACCAGCGCCC >CRVEA:02084:02753 CTGTGTTTCAGGGCTGTGATCACTAGCACCCAGAACCGTCGACTGGCACAGAACAGGCACTTAGGGAACCCTCACTGAATGAATGAATGAA TGAATGAATGTTTGGGCAAATAAACGCTGACAAGGACAGAAGGGCCTAGCGGGAAGGGAACAGGAGTAAGACCAGCGC

Notice that the first read contains the forward sequence of allele TPOX\_5 and the second read contains the forward sequence of allele TPOX\_6. SEQ Mapper will find these two matches for Allele Search. In Primers & STR Search and the STR Search both matches will also be found as well, because STR and 5' and 3' are part of the allele in each reference allele.

## **The Reports**

At the end of the search process multiple reports will be generated and saved in CSV.

1. A Summary Report shows the number of FASTA/Q reads found in the respective Allele Search Report, STR & Primers Search Report, and STR Search Report, and the number of reads found in the Primer Search Report excluding the respective STR & Primers and Allele.

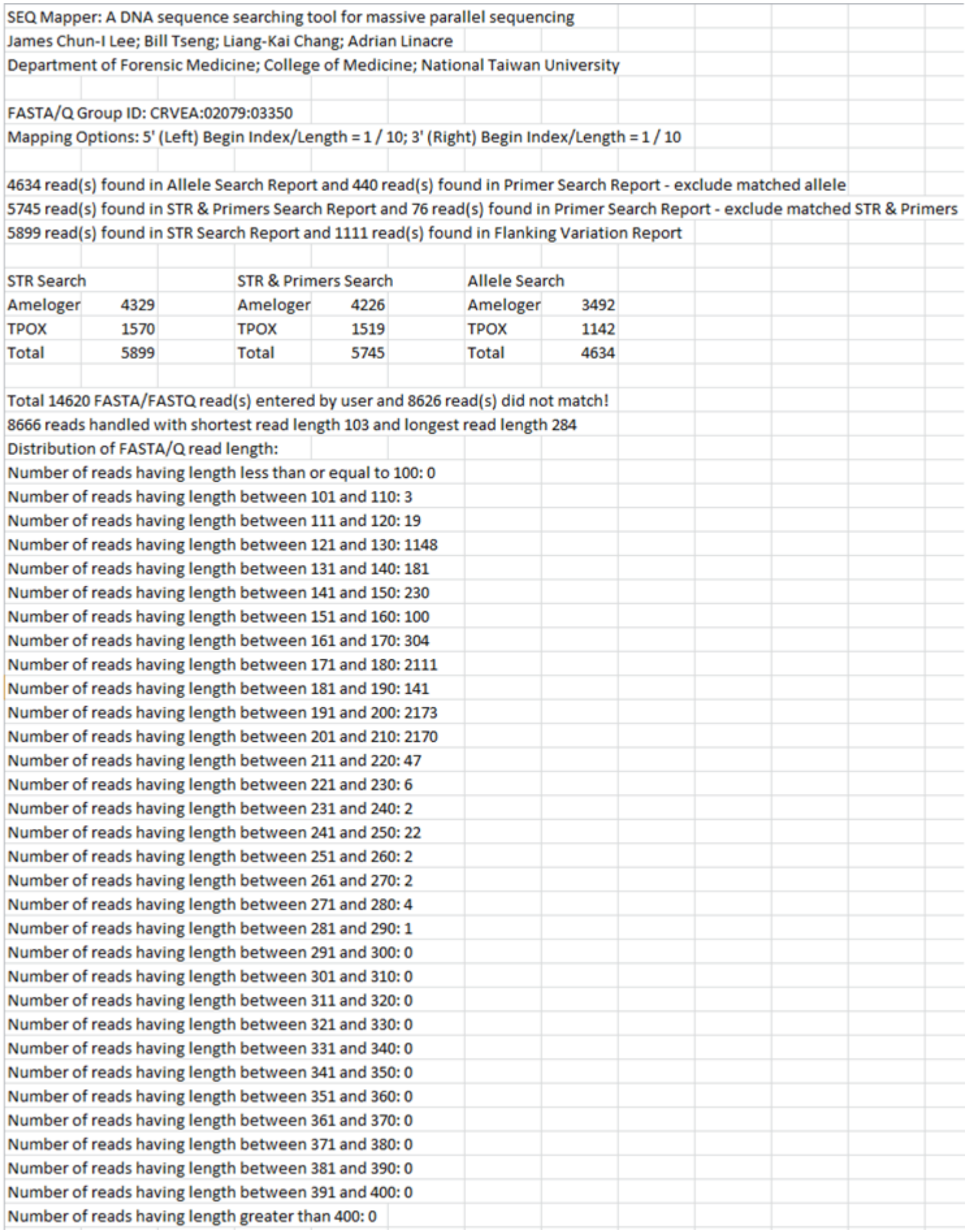

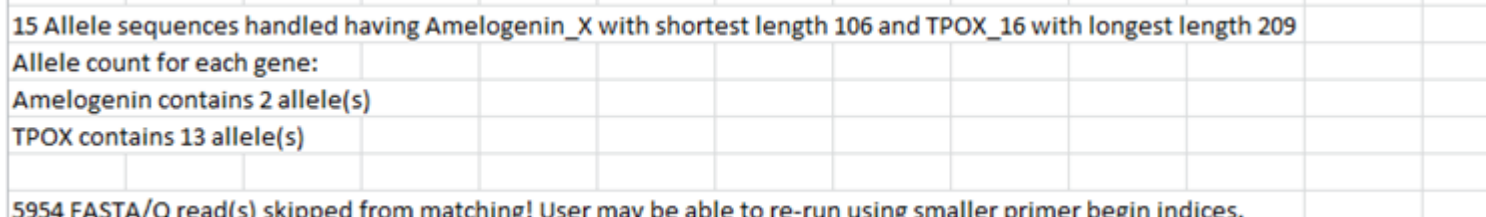

2. Allele Search Report shows the number of FASTA/Q reads found matching the entire allele of a specific reference locus. The matched allele sequence will be trimmed according to the begin index of the primers user specified and included in the report.

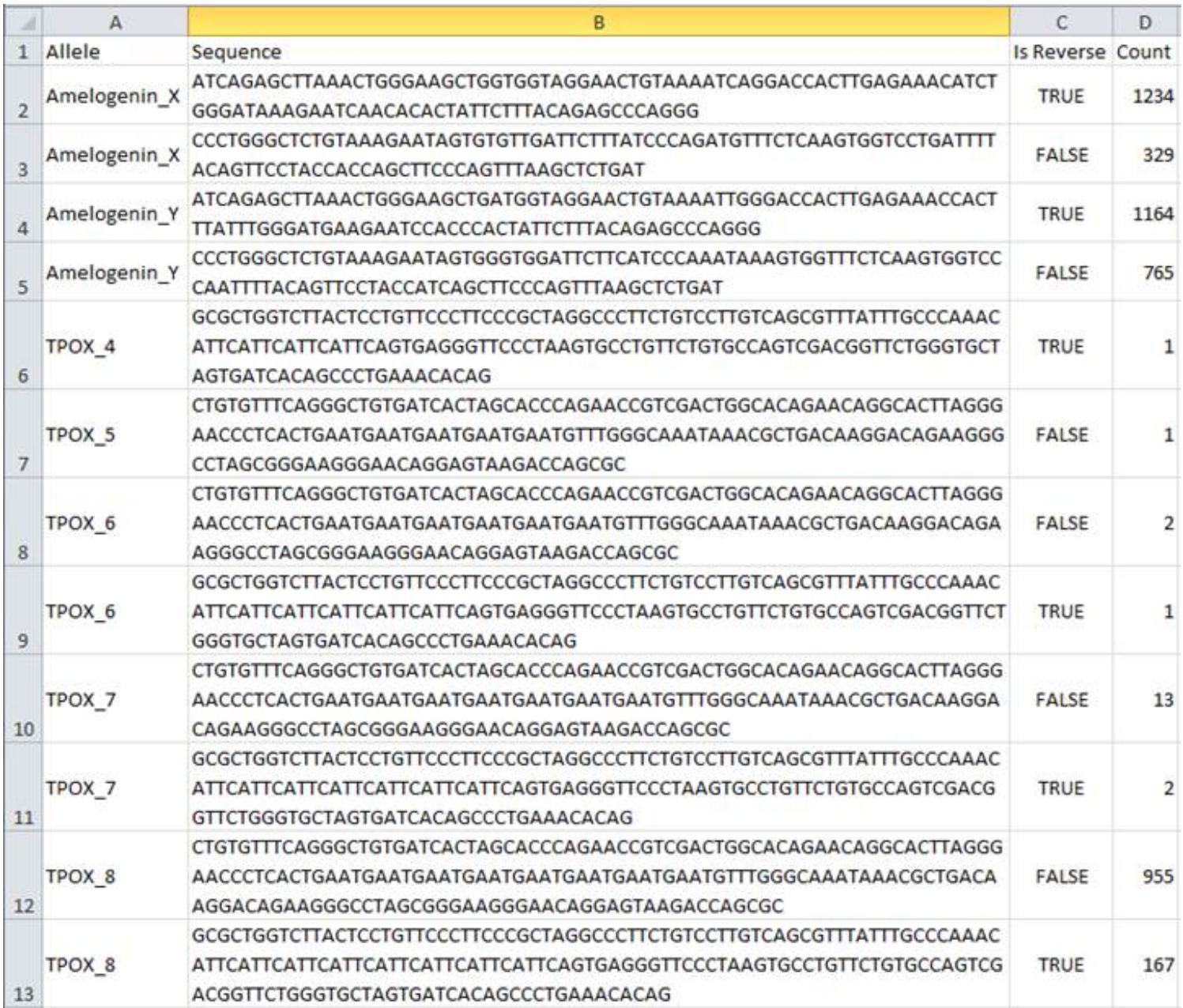

3. STR & Primers Search Report shows the number of FASTA/Q reads found matching the STR and 5 prime and 3 prime individually of an allele of a specific reference locus. The matched allele sequence will be trimmed according to the begin index of the primers user specified and included in the report. The matched STR and allele sequences will be included in the report.

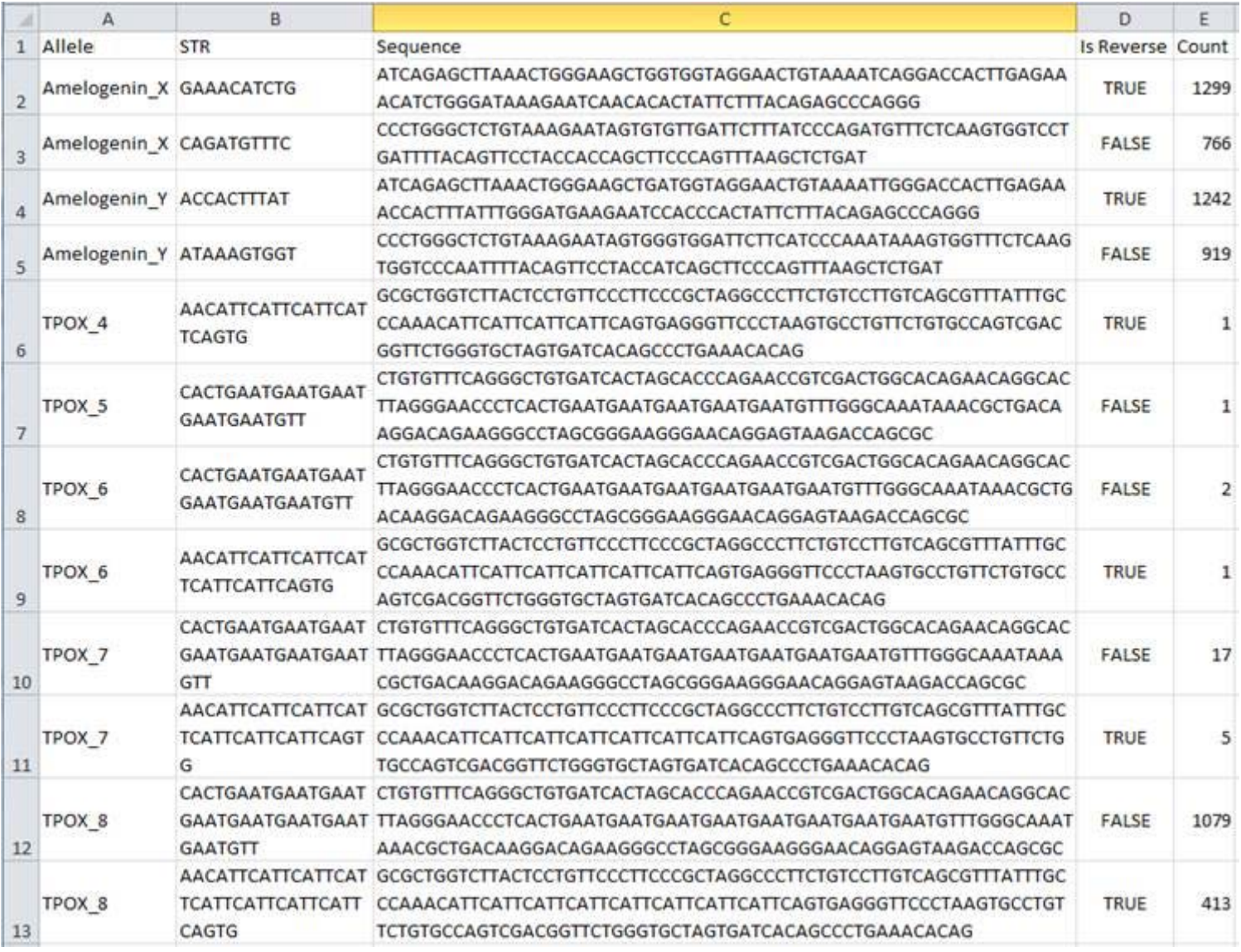

4. STR Search Report shows the number of FASTA/Q reads found matching the STR of an allele of a specific reference locus. The matched STR sequence will be included in the report.

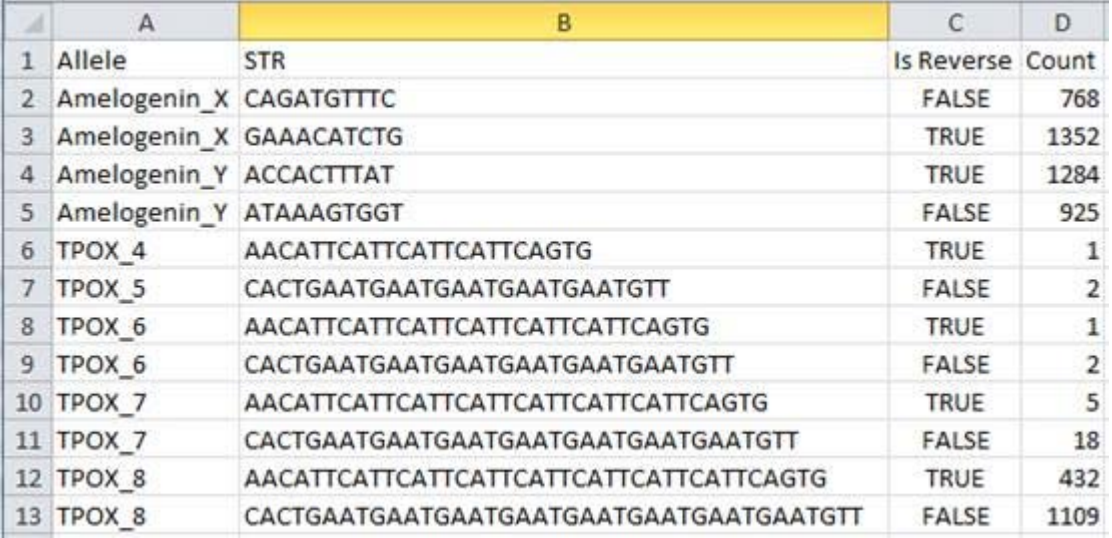

5. Primer Search Report - exclude matched Allele: this report shows the number of FASTA/Q read matching the primers only excluding all reads matched the entire allele. Both trimmed and untrimmed read for the matching primers are

included in the report. The trimmed read is aligned with the matching primers from both ends, including the primers. In addition, the total number of different bases comparing allele and FASTA/Q read will be calculated. Lower Difference value suggests a potential match despite the specific matching allele and FASTA/Q read are not 100% identical.

The Difference value is called the Levenshtein Distance. The Levenshtein Distance between two sequences is the minimum number of single-character edits (i.e. insertions, deletions or substitutions) required to change one sequence into the other. Therefore the Levenshtein Distance is ideal to measure how similar both sequences are – zero difference means identical.

Below shows partial Primer Search Report - exclude matched Allele. Notice the report is sorted by Difference then Allele.

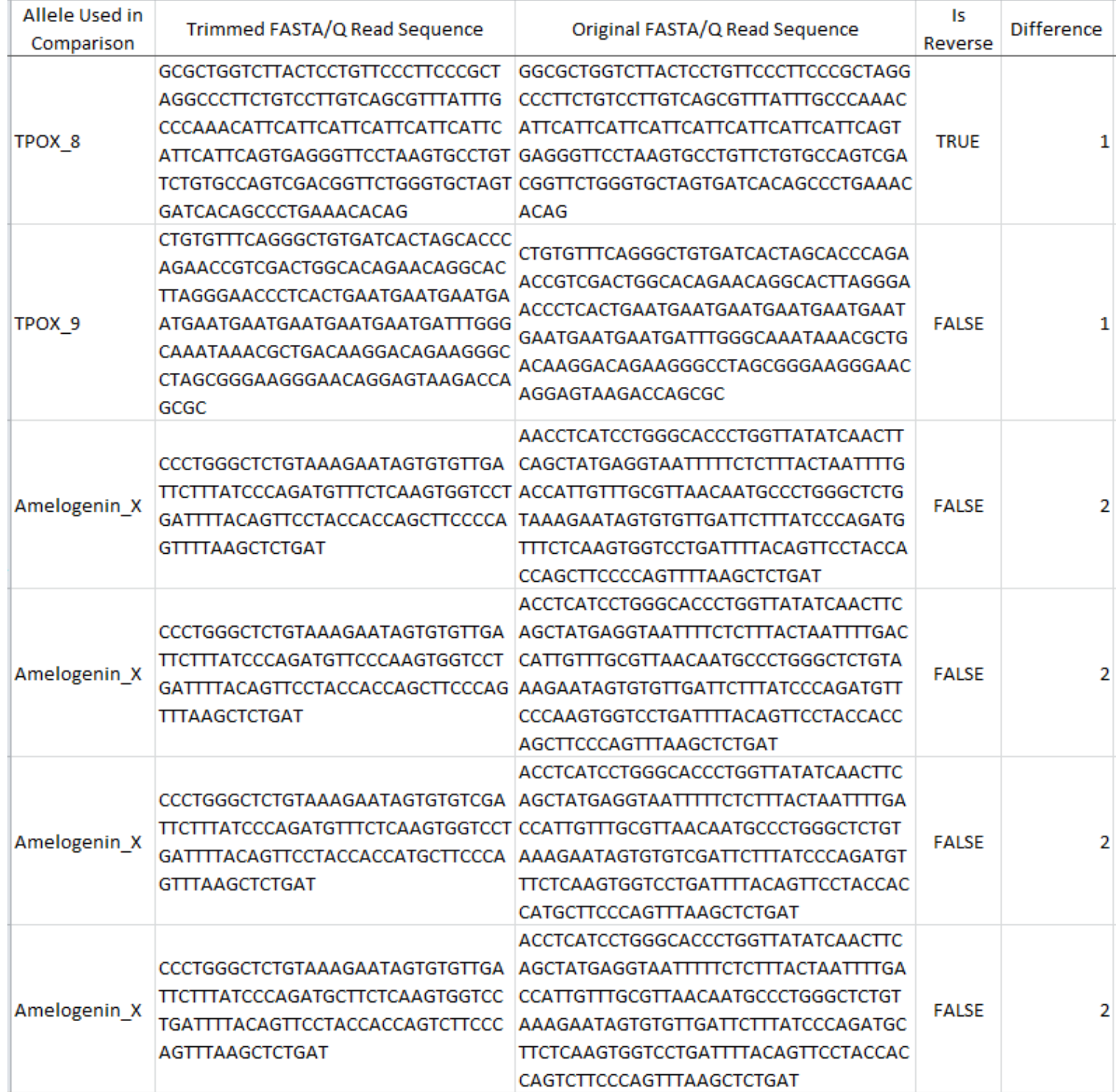

6. Primer Search Report - exclude matched STR & Primers: similar to the above report, this report shows the number of FASTA/Q read matching the primers only excluding all reads matched STR.

Below shows partial Primer Search Report - exclude matched STR & Primers. Notice the report is sorted by Difference.

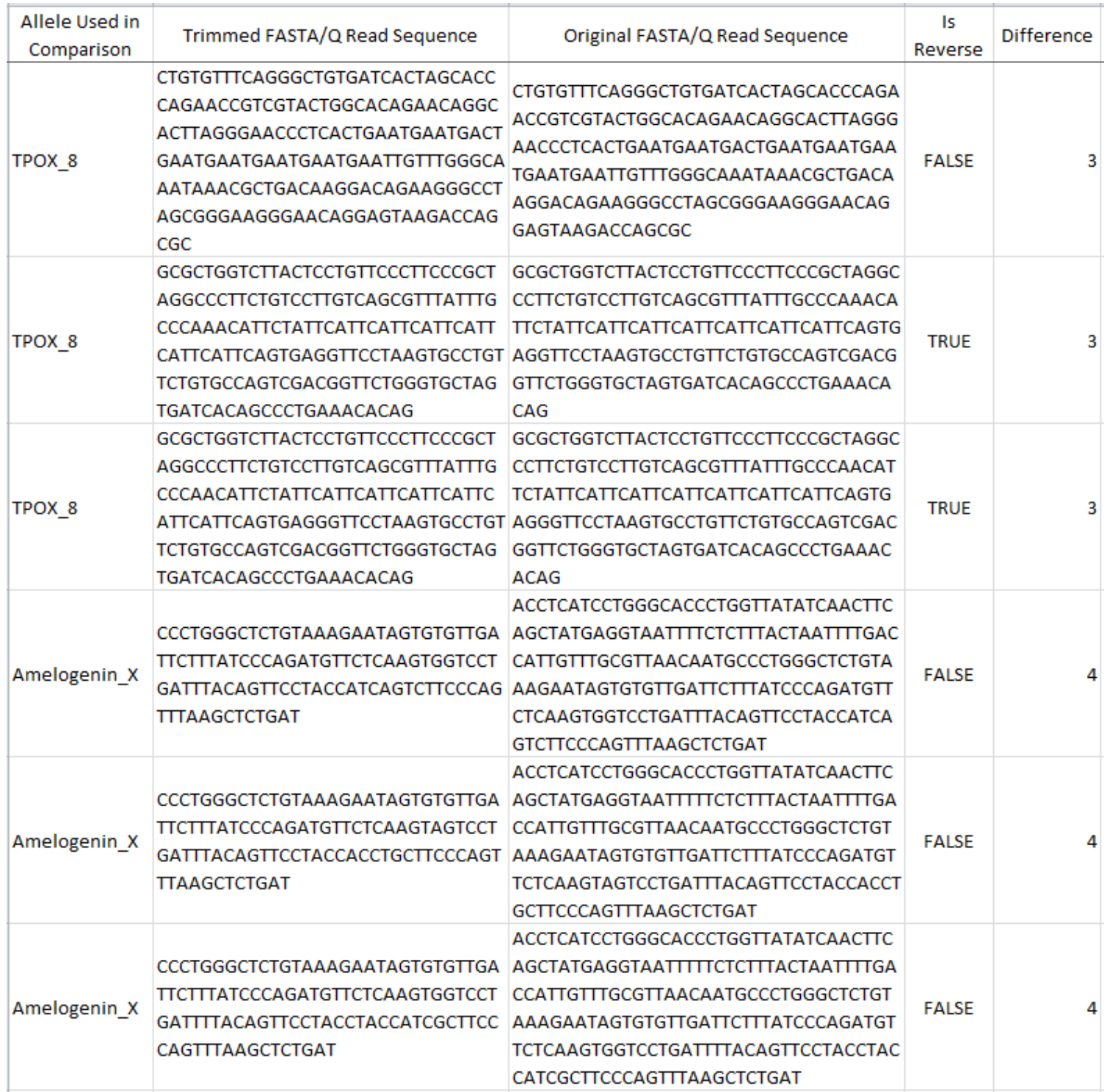

7. Allele Sequence Record: all reference alleles, including allele name, forward sequence, forward STR, forward 3', forward 5', reverse sequence, reverse STR, reverse 3' and reverse 5', are collected in this report.

User is required to provide the forward allele and forward STR sequences for each reference allele, SEQ Mapper will automatically decide the primers based on user entered flanking sequences indices and lengths then prepare the revers primers, STR and allele sequences.

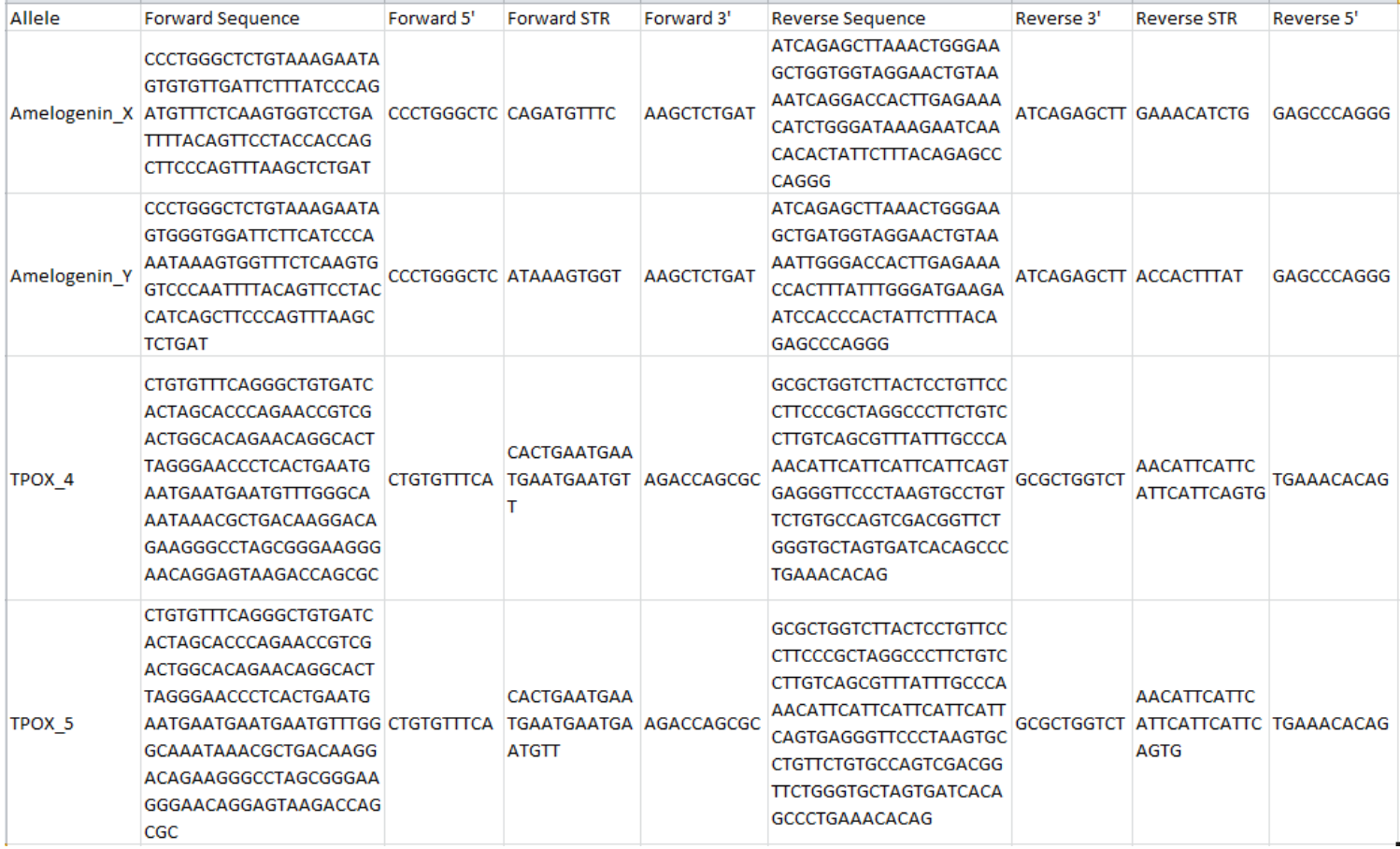

8. Skipped FASTA Read Sequence: all FASTA/Q reads excluded from matching are collected in this report. A possible cause is that the read is too short to satisfy the begin index and length of the primers specified by the user. In this case, user is advised to review the data source.

>CRVEA:02079:03350: FASTA data skipped >CRVEA:00004:01405 GATAGATAGATAGGAT >CRVEA:00005:00787 ATCAGAGCTTAAA

9. No Match FASTA Read Sequence: as a last resort, all FASTA/Q reads matching no reference allele are collected in this report.

>CRVEA:00200:00987 GCATGAAGCTGCACCGAAAG >CRVEA:00207:02694 ATCAGAGCTTAAACTGGGA >CRVEA:00223:00484 GCATGAAGCTGCACCGAAAG

The begin index and length of primers can help the user to determine how primers can be extracted from the reference alleles. It depends of how the reference data is prepared in the lab, sometimes the result may not completely meet user's expectation. Using the No Match FASTA Read Sequence can provide the user a second chance to "tune" or better organize the reference data for more ideal results.